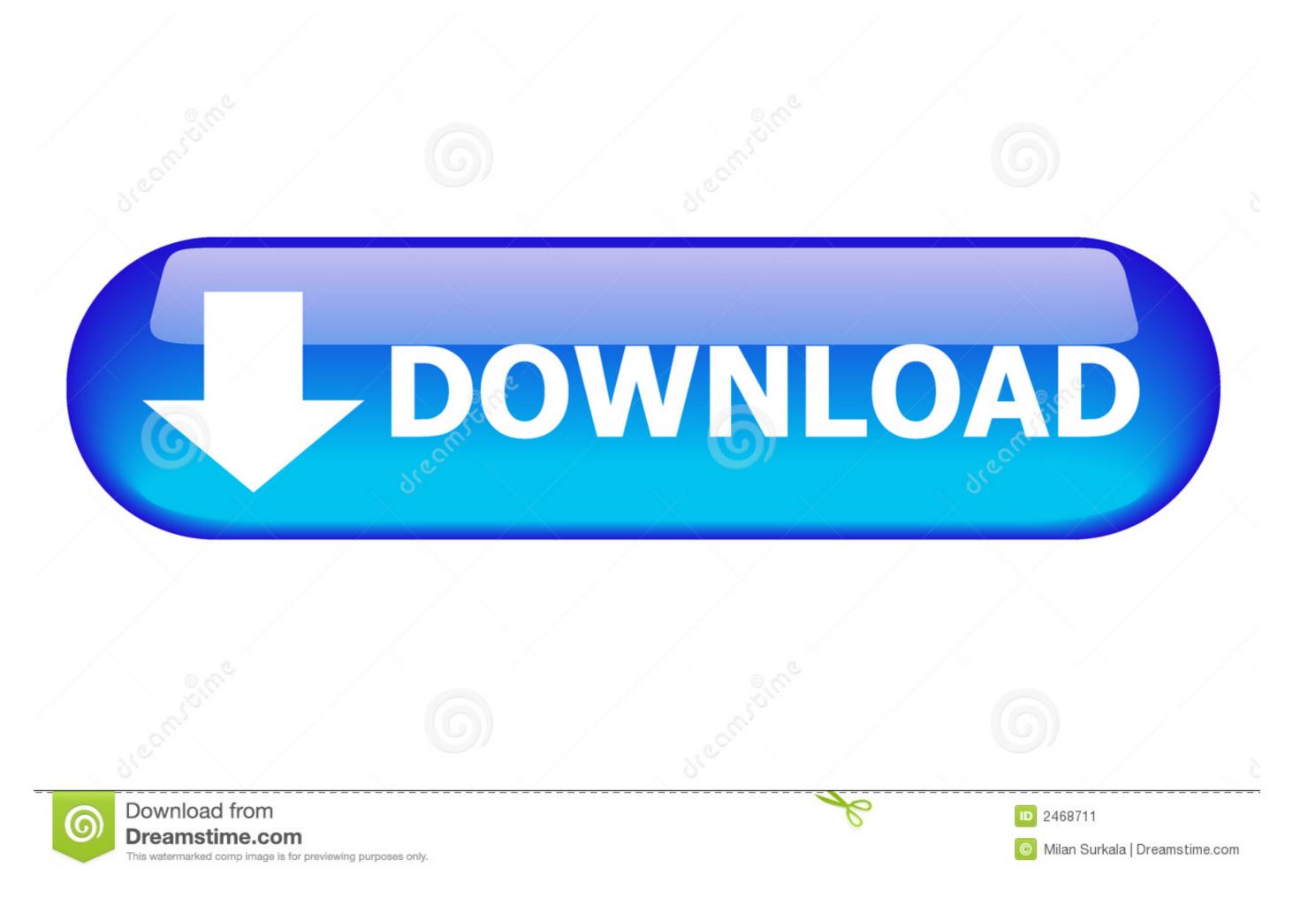

## How To Insert A Bullet In The Middle Of Text On Word For Mac

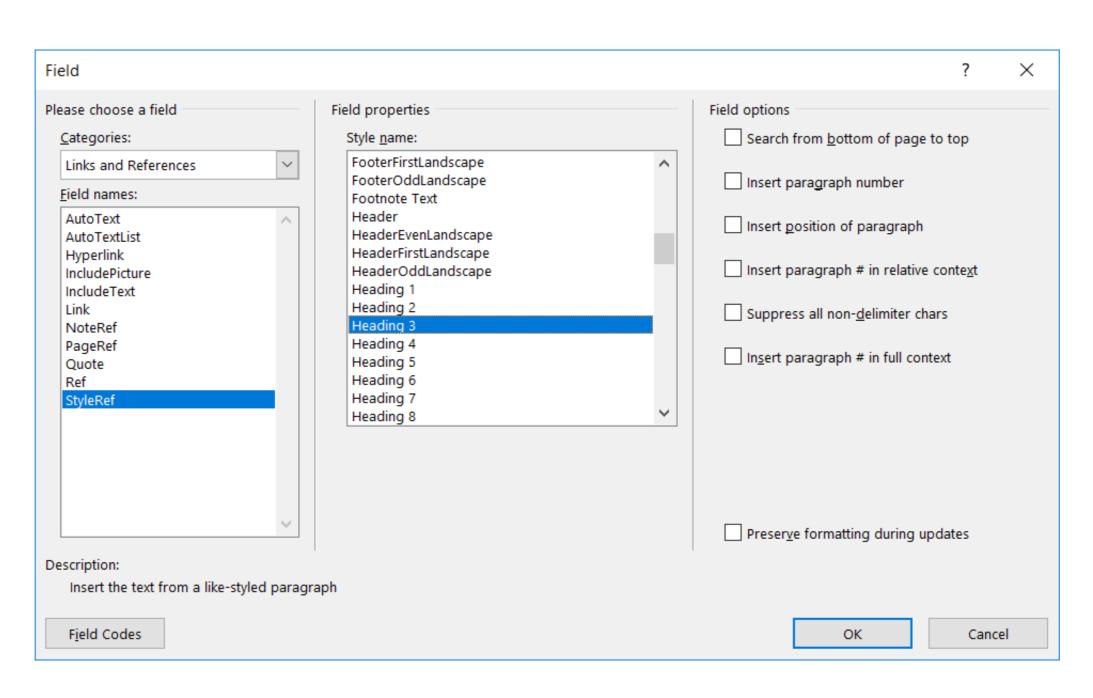

How To Insert A Bullet In The Middle Of Text On Word For Mac

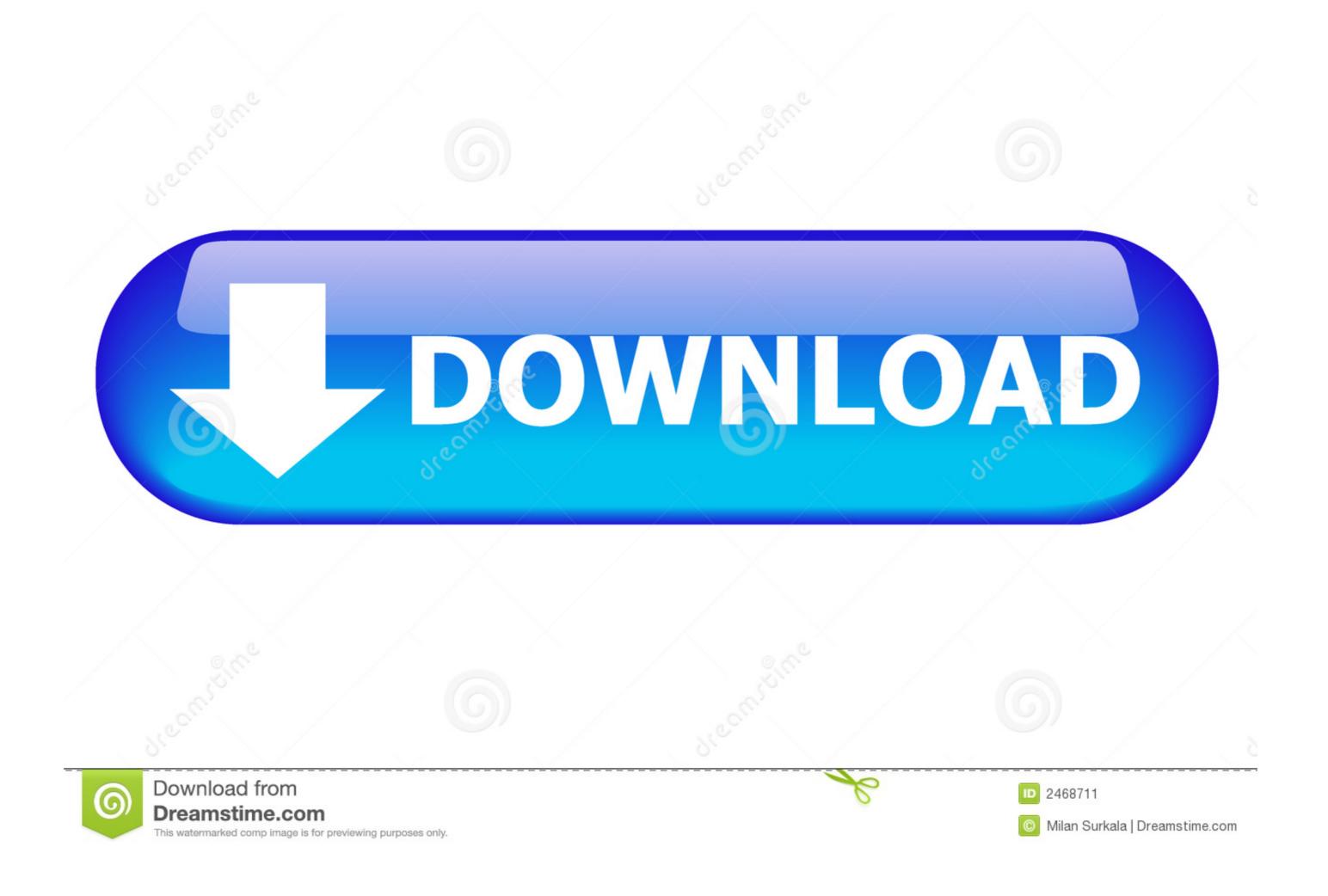

1/2

Word displays the Insert Symbol dialog box • Make sure that (normal text) is selected in the Font drop-down list.. If you are using Word 2007 or Word 2010, see How to control bullets in Word 2010. (See Figure 1) Figure 1 The Symbol dialog box • In the table of symbols, select the bullet character.. The Symbol dialog box displays Locate the bullet character you want to insert In Word how can I add a section into a numbered list? I have a large software requirements document that is organized using a numbered list, so I have a few paragraphs as 1, then maybe some sub-points as 1.. • On the Home tab, click the arrow next to Bullets, and then click Define New Bullet.

• On the Home tab, click the arrow next to Bullets, and then click Define New Bullet. How To Insert A Bullet In The Middle Of Text On Word For Mac FreeApple Footer • This site contains user submitted content, comments and opinions and is for informational purposes only.. To insert a bullet you can type it directly by holding down the Alt key and typing 0183 on the numeric keypad.. The pictures are rather large and need to stay that way The text on the bullets is 'aligning' at the bottom of the picture and then following down the page.. Add List Bullet to the Quick Styles gallery To add bullets to a paragraph, use the List Bullet thumbnail on the Home tab and the Increase Indent button as needed.

• Click OK, and then click OK again to save the bullet style Create a picture bullet style on post and one This also assumes your MS

How to set up your List Bullet styles to get several levels of indented bullets How to set up the List Bullet styles to get more than one level of indented bullets depends on What version of Word you have.. • Click Picture, and then browse to the picture you want to use as a bullet, select it, and then click Insert.. Pdf online converter to word document This PDF to Word converters of PDF files by Mac users.

• On the Home tab, click the arrow next to Bullets, and then click Define New Bullet. In the Left Indent box, enter a positive measurement; in the First Line box, enter an identical negative measurement. If the bullet In The Middle Of Text On Word For Mac FreeHow To Insert A Bullet In The Middle Of Text On Word For MacHow Do A Bullet In The Middle Of Text On Word For MacHow Do A Bullet In The Middle Of Text On Word For MacHow Do A Bullet In The Middle Of Text On Word for making bullet points (or numbered lists for that matter). There's no magic button, as in MS Word, that gives you an instantly formatted bullet point that's easy to customise. Install read and write for mac If you are using Word 2003 or before, see How to control bullets in Microsoft Word 2003. Because I produce mostly text-based publications I'm quite conservative with bullets, using solid squares and circles, but it's a matter of personal choice. Putting A Bullet In The Middle Of A SentenceHow To Insert A Bullet In The Middle Of Text On Word For Mac FreeI have made custom bullet styles using a picture for the bullet. Free Download Change PDF to Word on Mac with PDF Converter Pro PDFelement for Mac is regarded as the best and most recommended option for PDF to Word conversion on Mac. d70b09c2d4

http://retilito.gq/wilbern/100/1/index.html/

http://maitenrilylarlink.tk/wilbern1/100/1/index.html/

Word document is built on styles and you have set one up for bulleted lists.. Concerning your tip # 1702 (inserting a bullet), I can not insert a bullet of any type unless the num lock key is pressed.

http://miesweepemab.tk/wilbern78/100/1/index.html/